## **Aanvullende instructie SDM230 aansluiting kabel op de meter**

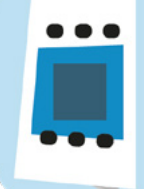

**Bij de kWh-meter ontvang je documentatie met een aansluitschema. Op basis daarvan moet de installateur de meter kunnen plaatsen.** 

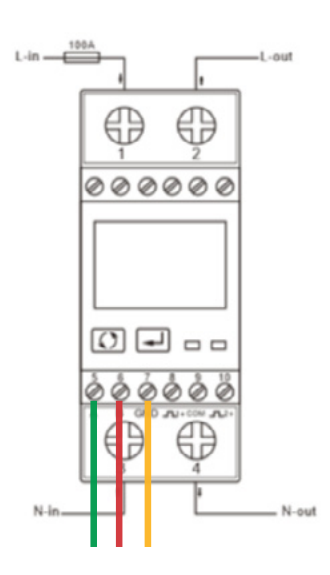

Hier aanvullend de aansluitinstructie van de kabel op de meter: De kWh-meter heeft een A+, B- en een G-poort. De groene ader komt op A=5, rood op B=6 en geel op G=7.

Als de kWh meter is aangesloten moet deze nog op je juiste instellingen worden gezet.

Op de kWh- meter zitten twee knoppen: een cirkel voor "bladeren" en een pijl naar linksonder voor "enter". Als je enter ingedrukt houdt, vraagt de meter om een wachtwoord. Dit is "1000". Met bladeren kan je de cijfers aanpassen. Als de "1000" is ingevuld, houd je enter weer ingedrukt. Nu ben je in het menu. Daar kan je met bladeren doorheen lopen & wijzigingen uitvoeren en met enter ingedrukt onderdelen aanpasbaar maken of accorderen.

De juiste settings zijn: **baudrate: 2,4/2400**, adres: 1, parity: none en stopbits: 1 (die laatste alleen indien instelbaar)

Is de uitbreiding zon geïnstalleerd, dan kan je op het zonnepanelenscherm in de EnergyFlip app de meting activeren.

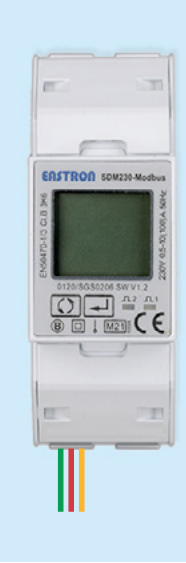